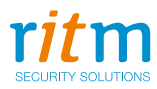

# **RBR1-L**

Радиоканальная тревожная кнопка в корпусе брелока

Инструкция по обновлению ФПО Ред. 1.0

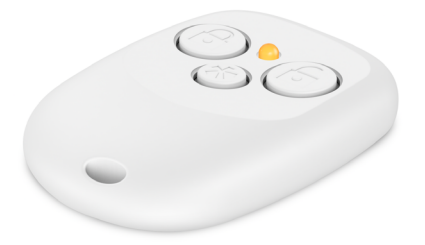

## Содержание

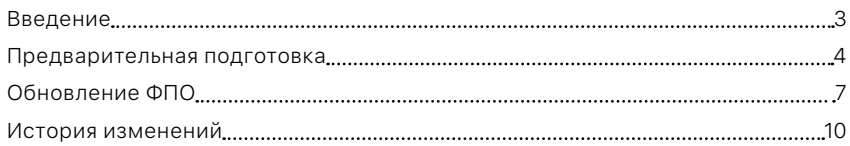

### <span id="page-2-0"></span>Введение

Настоящая инструкция по обновлению ФПО распространяется на радиоканальную тревожную кнопку «RBR1-L», предназначенную для формирования тревожного события при нажатии на кнопки и передачи его на «Приёмник радиоканальный «RDK-L» 868 МГц».

Инструкция содержит сведения в объёме, достаточном для самостоятельного обновления прибора.

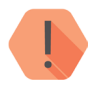

#### *Внимание!*

*Для обновления вам потребуются:*

- *• Кабель для связи с компьютером USB1 или USB2.*
- *• Три провода сечением не более 1 мм².*
- *• Компьютер или ноутбук с USB и доступом в интернет.*
- *• Программа настройки ritm.conf или Ritm Configure.*

### <span id="page-3-0"></span>Предварительная подготовка

Прежде, чем производить обновление функционального программного обеспечения, выполните следующие действия.

- 1. Отверните винт с задней крышки брелка (рис. [1](#page-4-0)).
- 2. Снимите крышку.
- 3. Убедитесь по обозначению, что перед вами радиоканальная тревожная кнопка в корпусе брелка. На плате должен быть шифр RL-RBR1-2 (рис. [2](#page-4-1)).
- 4. Присоедините провода к отверстиям TxD, RxD, GND на плате (рис. [3](#page-5-0)).
- 5. Присоедините провода к кабелю для связи с компьютером:
	- $GND K1$ .
	- $RxD K2$ .
	- TxD  $\kappa$  3.

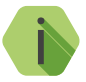

i *Нумерация контактов ведётся верху вниз, при условии, что ключ смотрит на вас, а провода кабеля находятся слева.*

- 6. Подключите кабель для связи с компьютером к USB-входу компьютера.
- 7. Загрузите и установите программу настройки оборудования ritm.conf или Ritm Configure.

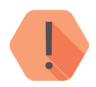

#### *Внимание!*

*Прежде, чем перейти к обновлению, убедитесь, что на компьютере есть доступ в интернет.*

RBR-1L. Инструкция по обновлению ФПО.

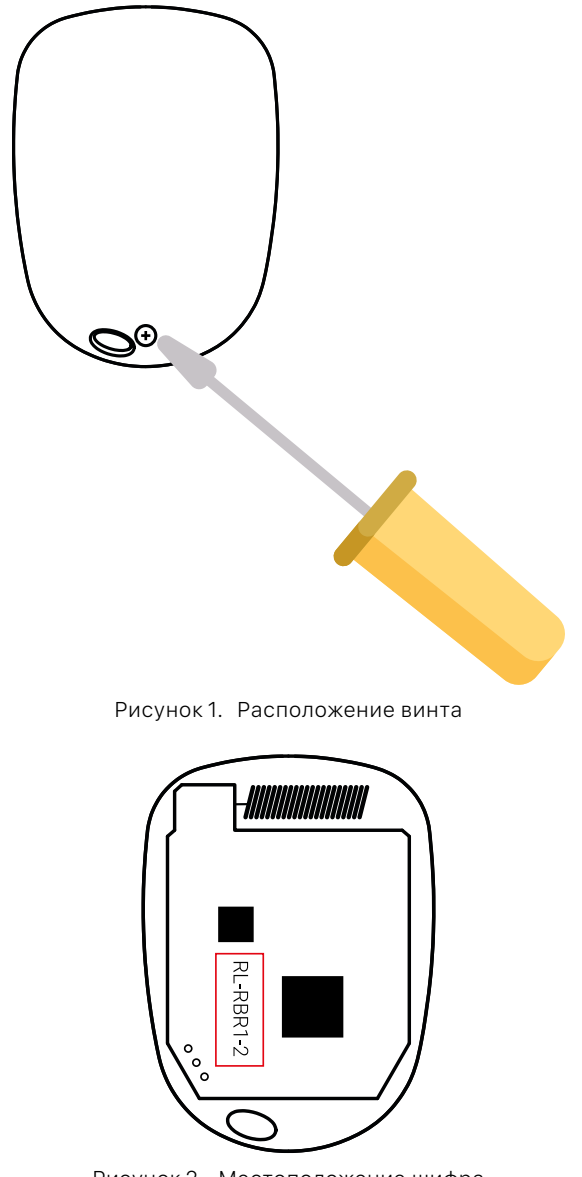

<span id="page-4-1"></span><span id="page-4-0"></span>Рисунок 2. Местоположение шифра

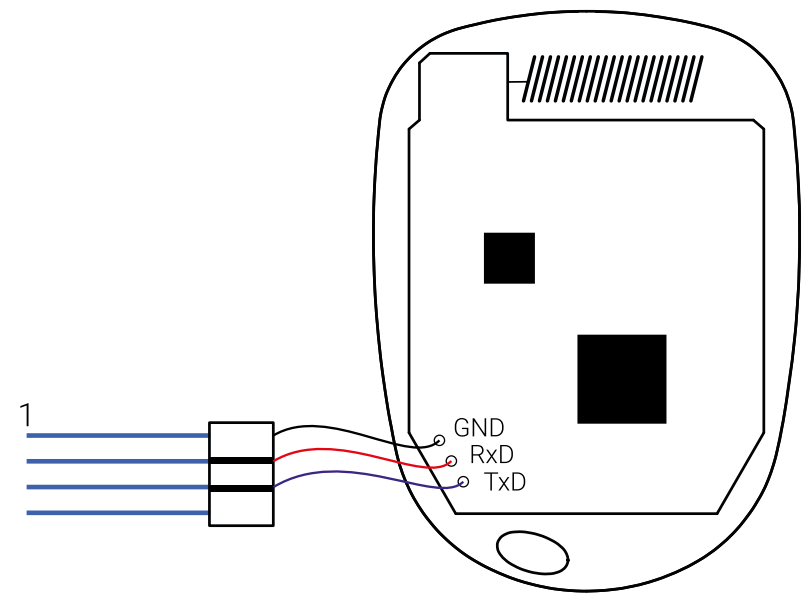

<span id="page-5-0"></span>Рисунок 3. Электрическое подключение

## <span id="page-6-0"></span>Обновление ФПО

- 1. Запустите программу ritm.conf или Ritm Configure.
- 2. Выберите COM-порт, но не подключайтесь к прибору до тех пор, пока не переведёте его в режим программирования (рис [4](#page-6-1)).
- 3. Активируйте прибор. Для этого:
	- Нажмите на 1,5 секунды на брелке одновременно кнопки  $\textcircled{1}$ и $\textcircled{4}$

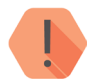

### *Внимание!*

*Нажатие должно быть короче 2 секунд, иначе прибор перейдёт в режим добавления в радиосистему. О переходе в режим добавления в радиосистему будет свидетельствовать включение индикации.*

- Отпустите кнопки.
- Прибор переведён активирован на 30 секунд, и в течение этого времени к нему возможно подключиться программой ritm.conf или Ritm Configure.
- 4. Нажмите «Подключиться» в программе ritm.conf или Ritm Configure.
- 5. Перейдите в раздел Обновление (рис. [5\)](#page-7-0).
- 6. Выберите требуемую версию обновления, и нажмите Начать обновление (рис. [6](#page-7-1)).
- 7. После завершения обновления (рис. [7](#page-8-0)) отключитесь от прибора.
- 8. Не мерее, чем через минуту подключитесь повторно, и убедитесь , что обновление прошло успешно (рис. [8\)](#page-8-1).
- 9. Отключите провода, закройте заднюю крышку, закрутите винт.

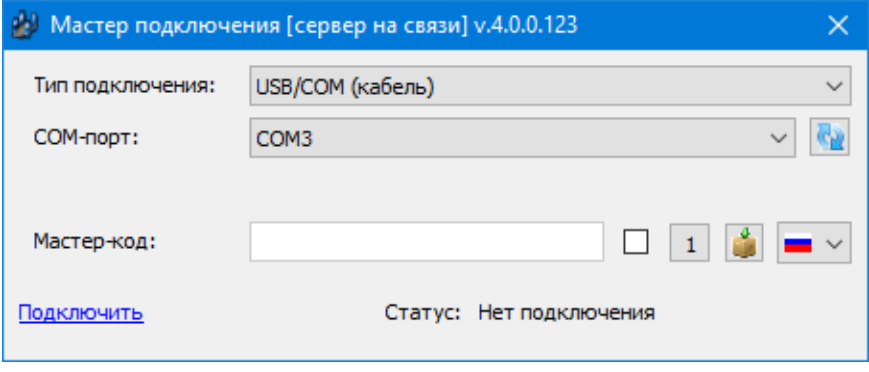

<span id="page-6-1"></span>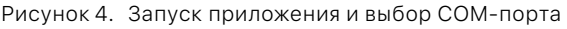

RBR-1L. Инструкция по обновлению ФПО.

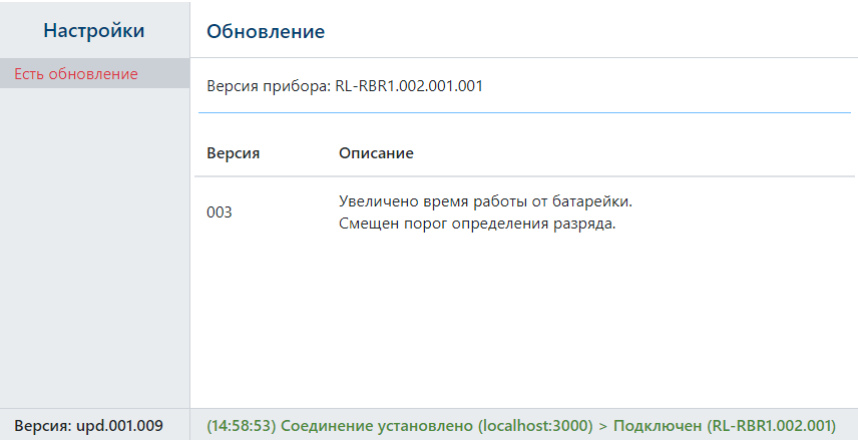

<span id="page-7-0"></span>Рисунок 5. Программа настройки: для прибора доступно обновление

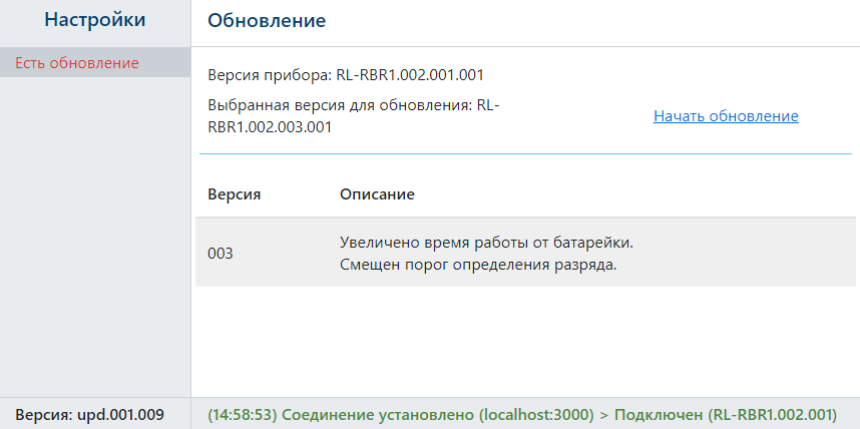

<span id="page-7-1"></span>Рисунок 6. Программа настройки: выбор и установка обновления

RBR-1L. Инструкция по обновлению ФПО.

| <b>Настройки</b>    | Обновление                                                                                      |                                                                           |
|---------------------|-------------------------------------------------------------------------------------------------|---------------------------------------------------------------------------|
| Есть обновление     | Версия прибора: RL-RBR1.002.001.001<br>Выбранная версия для обновления: RL-<br>RBR1.002.003.001 |                                                                           |
|                     | Версия                                                                                          | Описание                                                                  |
|                     | 003                                                                                             | Увеличено время работы от батарейки.<br>Смещен порог определения разряда. |
|                     | Загрузка обновления в прибор, выполнено 3%                                                      |                                                                           |
| Версия: upd.001.009 | (14:58:53) Соединение установлено (localhost:3000) > Подключен (RL-RBR1.002.001)                |                                                                           |

<span id="page-8-0"></span>Рисунок 7. Процесс загрузки и установки обновления

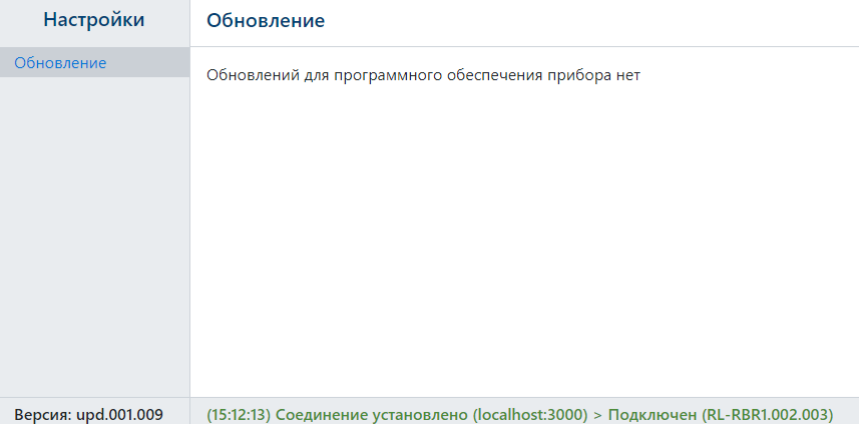

<span id="page-8-1"></span>Рисунок 8. Программа настройки: обновление произведено

## <span id="page-9-0"></span>История изменений

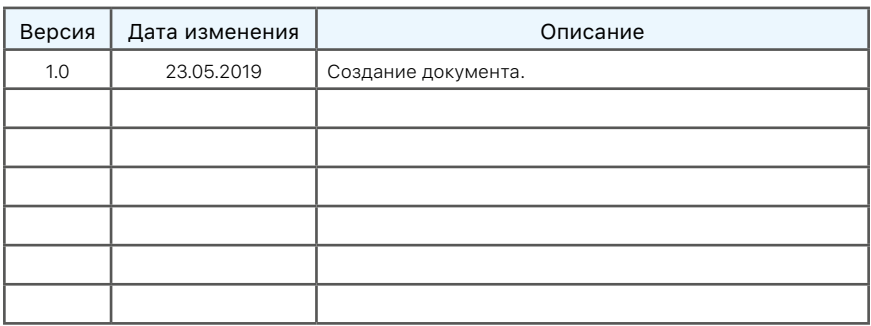